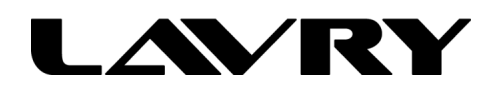

January 2011

RE: LavryBlack AD11, DA11, and ProTools 9

The LavryBlack AD11 offers USB connectivity in addition to the stereo digital audio outputs (AES or SPDIF). There are a number of considerations when using the USB connection, which vary with operating system and recording software.

Initial testing has resulted in the following recommendations for ProTools 9:

Apple OS-

1.) The AD11 can be used with ProTools 9 (PT9) with the USB connection. Due to the nature of the USB interface, it is necessary to set the sample frequency in the OS Audio MIDI Setup dialog to the same sample frequency (SF) as the ProTools session. For best results, we also recommend setting the AD11 to the same SF as the ProTools session.

2.) It is recommended that the AD11 be connected via USB and the DA11 be connected via the Macintosh's built-in optical digital audio output. In testing, this combination worked reliably. Although an "Aggregate device" combining a USB connected AD11 and DA11 can be made in the Audio MIDI setup dialog, PT9 uses its own "ProTools Aggregate I/O." An Aggregate device combining the AD11 and DA11 via USB has been shown to work with other software, but this combination does not currently work with the ProTools Aggregate device.

Windows OS-

The AD11 appears as a "Microphone" in the OS SOUND/RECORDING control panel when connected via USB. There are important settings in the Microphone PROPERTIES section, including sample frequency.

4.) The AD11 can work with many audio recording programs using the WDM driver. However, PT9 requires ASIO drivers, so it is recommended that ASIO4ALL be installed for operation with PT9. It can also "streamline" use with other ASIO compliant software, as well (confirmed to work with WaveLab).

5.) ASIO4ALL allows the USB connected AD11 to function simultaneously with a USB connected DA11 in PT9. Some care is needed in the ASIO4ALL "Advanced Option" settings to eliminate conflicts with internal sound devices; but operation is reliable once these settings are correct.

Due to the nature of the USB interface, it is necessary to set the SOUND control panel RECORDING/MICROPHONE PROPERTIES/ADVANCED tab sample frequency setting to match the PT9 SF. It is also recommended that the AD11 SF be set to match the PT9 session SF.

For more information, please contact: techsupport@lavryengineering.com